# <span id="page-0-2"></span>**Validation**

## Validation panel location

<span id="page-0-0"></span>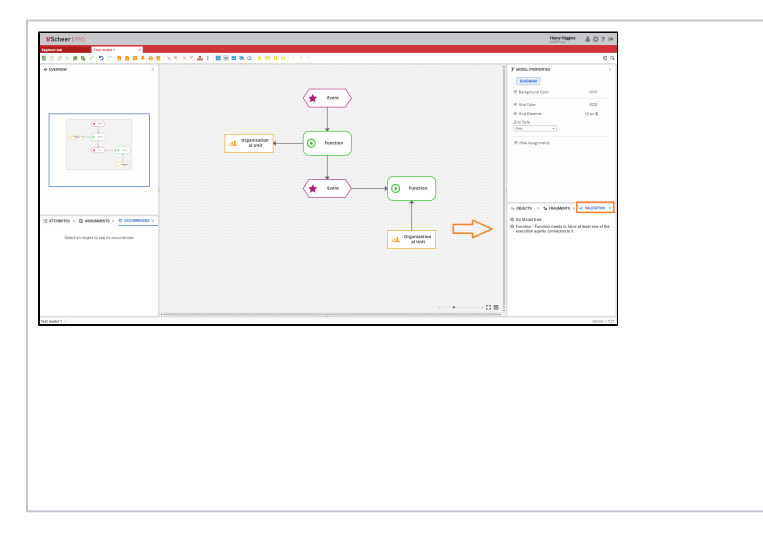

### <span id="page-0-1"></span>Validation panel overview

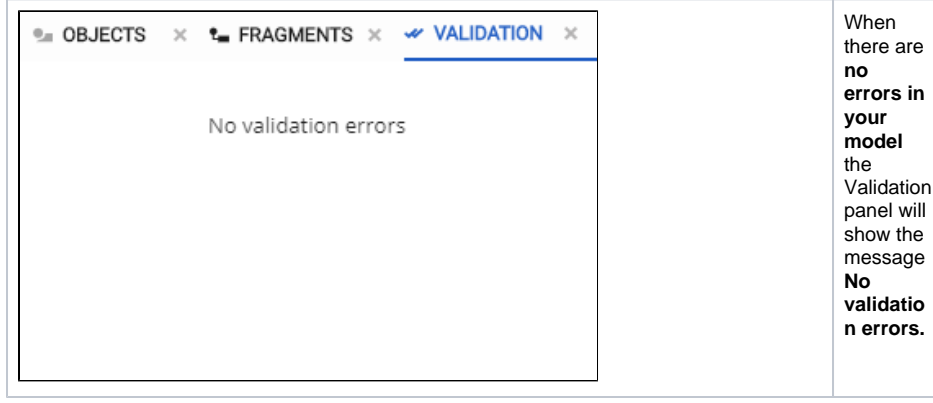

The **Valid ation panel** is by default located in the lowerright corner of the screen, along with the **Objects**, **Fragmen ts** and **Compare Model** panels.

#### **On this Page:**

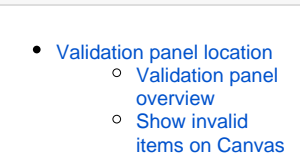

#### **Related Pages:**

#### [Validation Rules](https://doc.scheer-pas.com/display/MODELER/Validation+Rules)

- [Overview](https://doc.scheer-pas.com/display/MODELER/Overview)
- [Attributes](https://doc.scheer-pas.com/display/MODELER/Attributes)
- $\bullet$ **[Assignments](https://doc.scheer-pas.com/display/MODELER/Assignments)**
- **[Occurrences](https://doc.scheer-pas.com/display/MODELER/Occurrences)**
- [Model-Object Properties](https://doc.scheer-pas.com/display/MODELER/Model-Object+Properties)
- [Objects](https://doc.scheer-pas.com/display/MODELER/Objects)
- **[Fragments](https://doc.scheer-pas.com/display/MODELER/Fragments)**
- [Validation](#page-0-2)
- [Language Panel](https://doc.scheer-pas.com/display/MODELER/Language+Panel)
- [Compare Model](https://doc.scheer-pas.com/display/MODELER/Compare+Model)

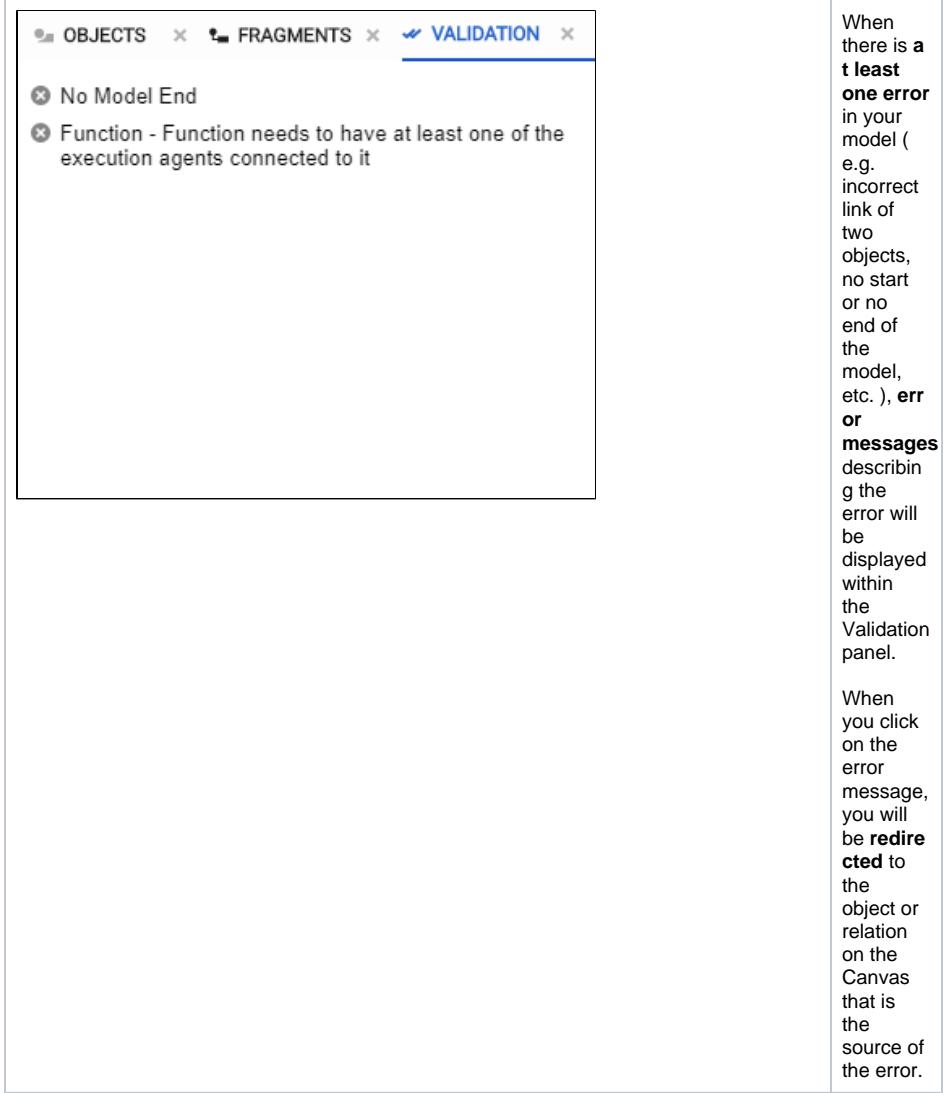

<span id="page-1-0"></span>Show invalid items on Canvas

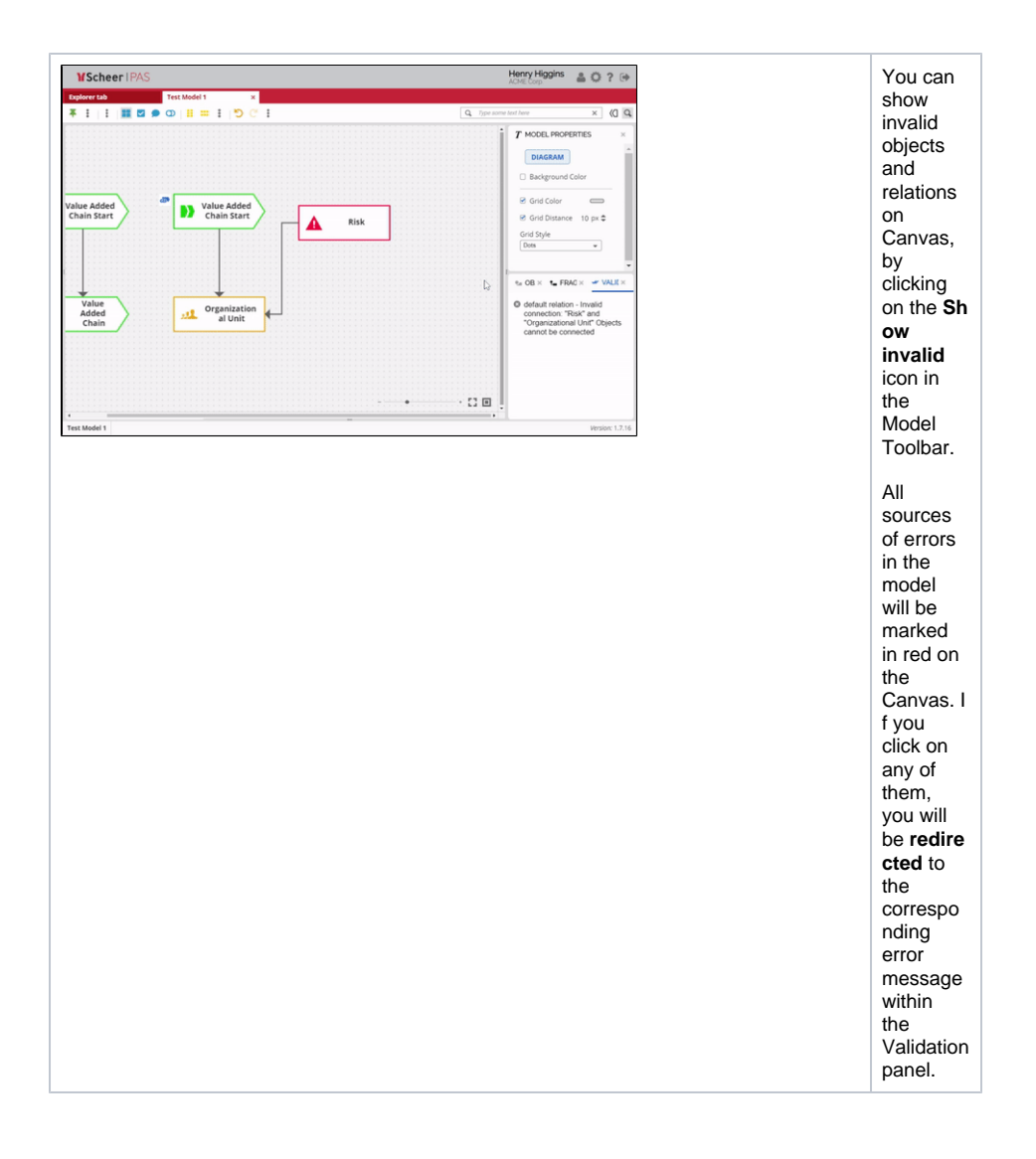